## **How to Watch Early Intervention Brief Online Training Sessions**

1. Go to https://triad.vkclearning.org/ Create an account by clicking on "Register." You will create a free username and password. Select "TRIAD" under the division. You will use that to log in any time you use the website after that.

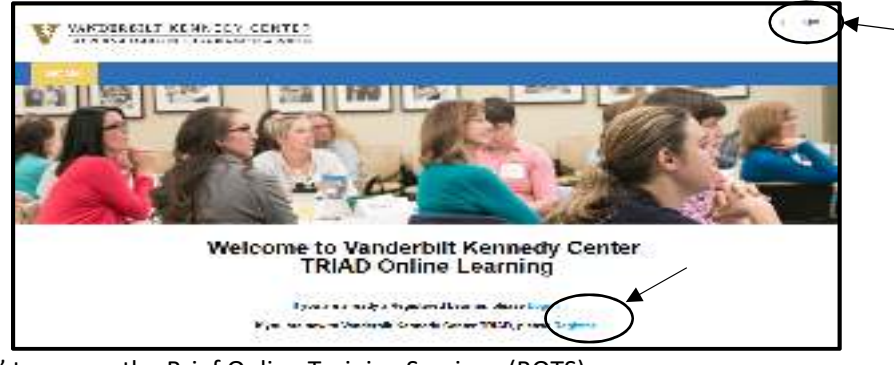

2. Click on "My Courses" to access the Brief Online Training Sessions (BOTS).

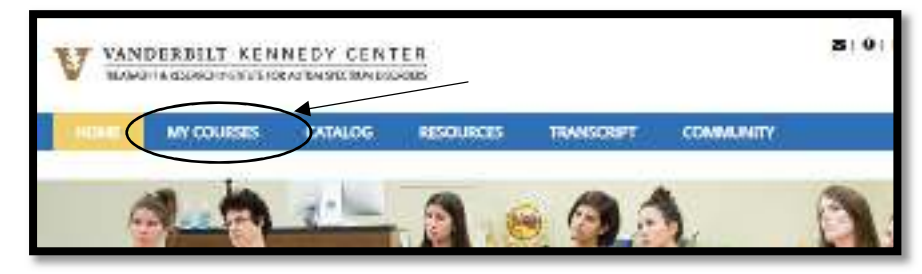

3. Click on "open" next to TRIAD training.

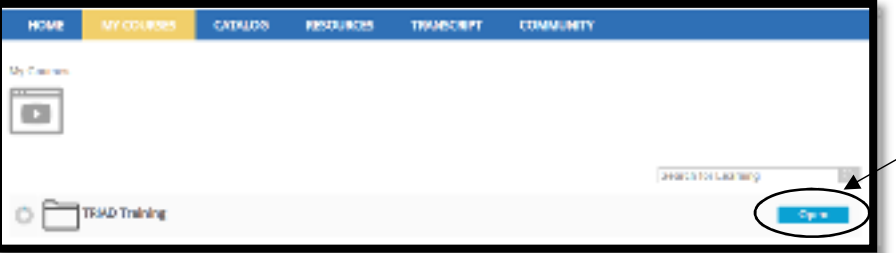

4. Select "Early Intervention" from the list.

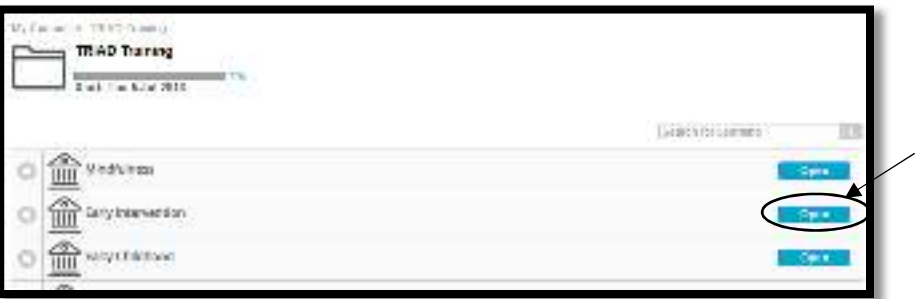

5. Click on the training you would like to watch and enjoy!

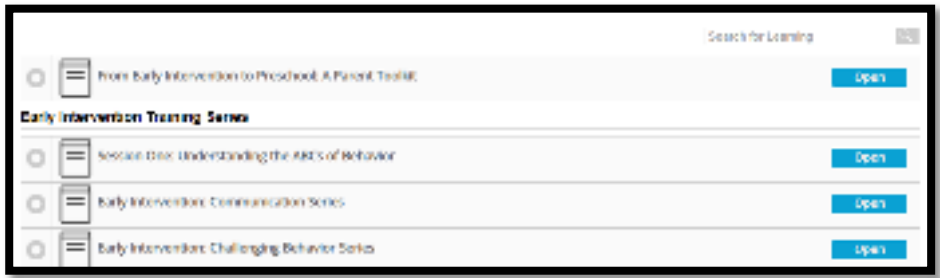

Additional topics coming soon, including Toilet Training, Addressing Sleep Challenges, and Teaching Social-Play Skills.